Po ogłoszeniu wyników kwalifikacji rodzice/opiekunowie **dzieci zakwalifikowanych** będą mogli złożyć **potwierdzenie woli przyjęcia elektronicznie**. W tym celu należy zalogować się na konto, następnie przy wniosku dziecka zakwalifikowanego kliknąć przycisk **Wybierz akcję** (Rysunek nr 1).

| Moje konto                                                   |                                                                        |                                      |                                                              |             |                   |                 |
|--------------------------------------------------------------|------------------------------------------------------------------------|--------------------------------------|--------------------------------------------------------------|-------------|-------------------|-----------------|
| Wynik rekrutacji                                             |                                                                        |                                      |                                                              |             |                   |                 |
|                                                              |                                                                        |                                      |                                                              |             |                   |                 |
| Jan Kandydat                                                 |                                                                        |                                      |                                                              | Zmień hasło | Wyloguj           | Usuń konto      |
| Podanie<br>$\frac{1}{\text{p}_\text{DF}}$<br>Pobierz podanie | Data utworzenia<br>2020-03-16 22:30:11                                 | Data złożenia<br>2020-03-16 22:30:11 | <b>Status</b><br>Zakwalifikowany w rekrutacji<br>podstawowej |             |                   | Wybierz akcję v |
| Preferencje                                                  |                                                                        |                                      |                                                              | Punktacja   | Punkty            | <b>Minimum</b>  |
| 1. Przedszkole nr 1 im. Akademia Króla Stasia -              |                                                                        |                                      | Zakwalifikowany IC                                           | kandydata   | różnicujące<br>30 | punktowe        |
|                                                              | 2. Przedszkole nr 2 w Zespole Szkolno - Przedszkolnym nr 1 w Rawiczu - |                                      | Niezakwalifikowany                                           |             | 50                |                 |

**Rysunek nr 1**

W kolejnym kroku należy wybrać opcję **Potwierdź przyjęcie** (Rysunek nr 2).

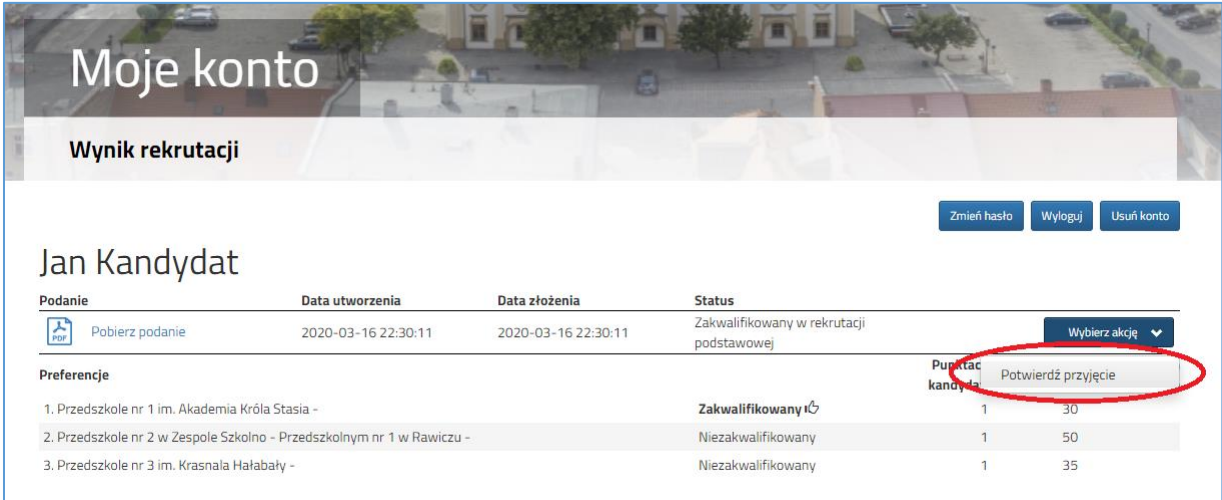

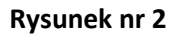

Po potwierdzeniu przyjęcia dziecko zostanie **przyjęte do żłobka** (Rysunek nr 3).

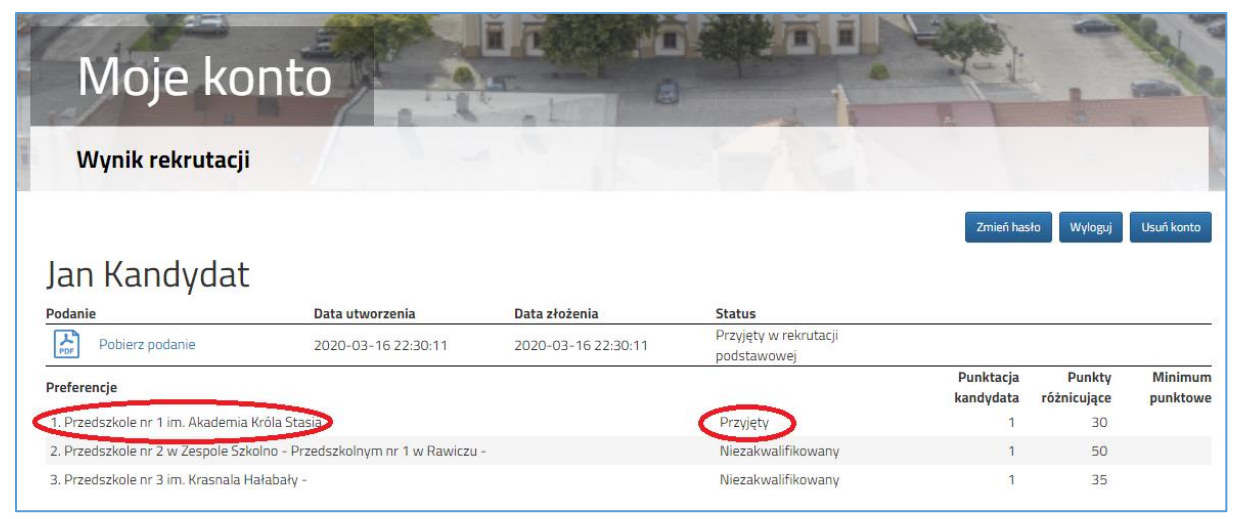

**Rysunek nr 3**

Wycofanie przyjęcia może wykonać tylko przedszkole, do którego zostało przyjęte dziecko.